# **TO**

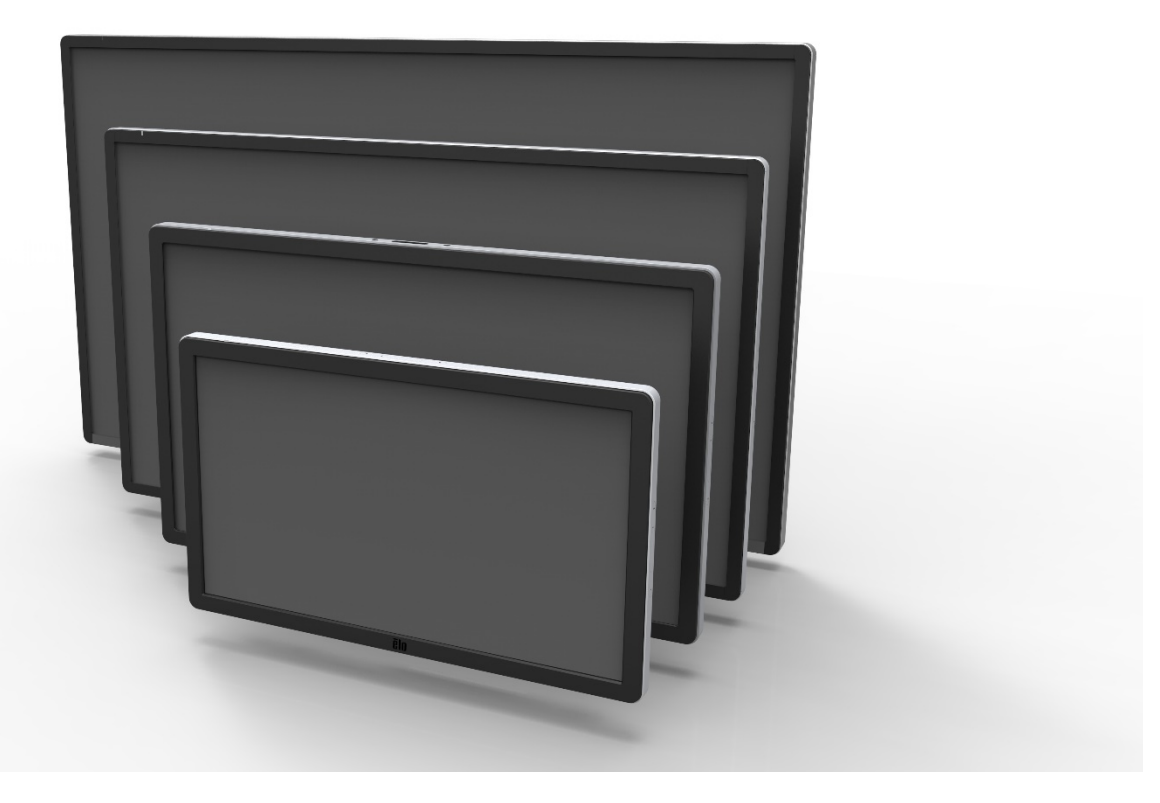

## GUIDE DE L'UTILISATEUR

# **Elo Touch Solutions**

**Écran tactile de signalisation numérique interactive ET3201L 32" Écran tactile de signalisation numérique interactive ET4201L 42" Écran tactile de signalisation numérique interactive ET5501L 55" Écran tactile de signalisation numérique interactive ET7001L 70"** 

SW601991 Rév. H

#### **Copyright © 2014 Elo Touch Solutions, Inc. Tous droits réservés.**

Aucune partie de cette publication ne peut être reproduite, transmise, transcrite, stockée dans un système de récupération ou traduite dans une autre langue ou un langage informatique, sous quelque forme que ce soit ou par quelque moyens que ce soit, en ce compris, mais sans y être limité, les supports électroniques, magnétiques, optiques, chimiques, manuels ou autre sans l'autorisation écrite préalable de Elo Touch Solutions, Inc.

#### **Avertissement**

Les informations contenues dans ce document sont sujettes à modification sans préavis. Elo Touch Solutions, Inc. et ses sociétés affiliées (appelées ensembles "Elo") n'apportent aucune garantie concernant le contenu et renoncent spécifiquement à toute garantie implicite de qualité marchande ou d'adéquation à un usage particulier. Elo se réserve le droit de réviser cette publication et d'apporter les modifications nécessaires de temps en temps au niveau du contenu sans obligation pour Elo de notifier quiconque de telles modifications ou révisions.

#### **Attestations de marque déposée**

AccuTouch, CarrollTouch, Elo, Elo (logo), Elo Touch, Elo Touch Solutions, Elo TouchSystems, IntelliTouch, iTouch, SecureTouch, Touch Tools et VuPoint sont des marques commerciales de Elo et de ses sociétés affiliées. Windows est une marque commerciale de Microsoft Corporation.

# **Table des matières**

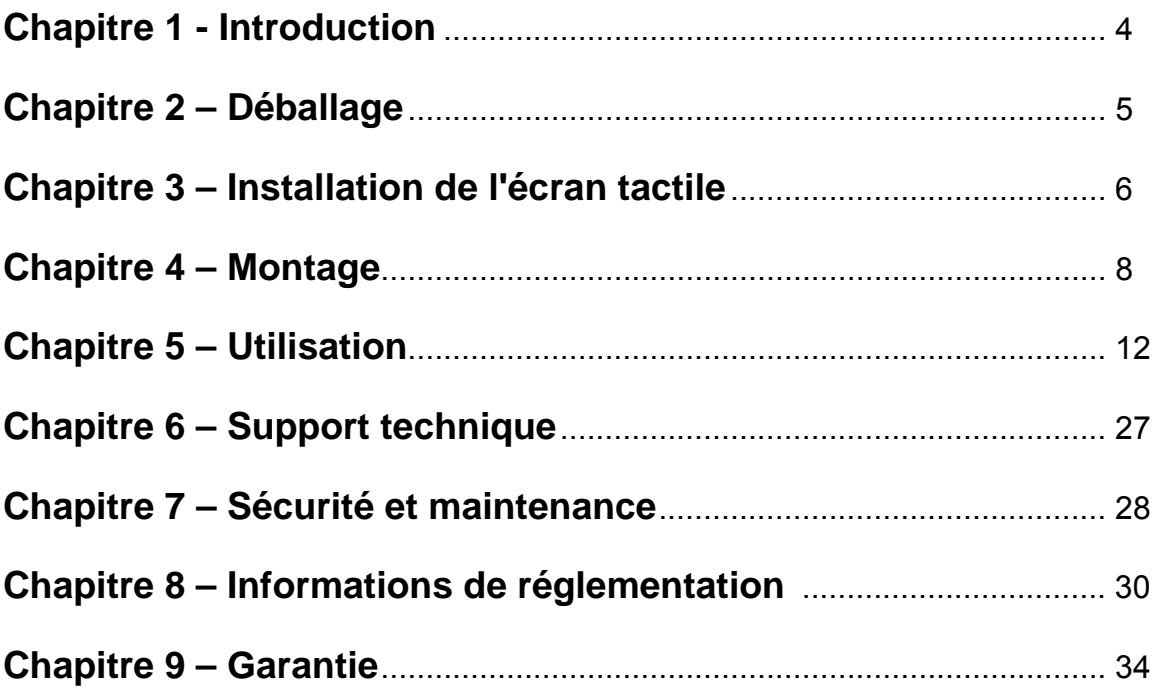

# Chapitre 1 : Introduction

## **Description du produit**

Votre nouvel écran tactile de signalisation numérique interactive (SNI) combine les performances fiables des produits tactiles Elo Touch Solutions avec les derniers développements de la technologie tactile et de l'affichage. Cette combinaison de caractéristiques crée un flux naturel d'informations entre un utilisateur et l'écran tactile.

Cet écran tactile intègre un panneau LCD de signalisation numérique à transistor en couches minces (Thin Film Transistor, TFT) à matrice active, couleurs 24 bits pour une performance d'affichage de qualité. Sa résolution Entièrement HD de 1920x1080 convient pour l'affichage d'images et de graphiques. Parmi les autres caractéristiques qui améliorent les performances de cet écran LCD, citons la compatibilité Plug & Play, les haut-parleurs intégrés et la sortie casque, les commandes à l'écran (on-screen display, OSD) et une série de modules informatiques SNI.

Les modules informatiques sont conçus pour être glissés dans une baie à l'arrière de l'écran. L'encombrement des moniteurs n'est pas modifié et aucun câblage supplémentaire n'est requis. Votre écran tactile SNI deviendra un écran tactile SNI tout-en-un.

#### **Mesures de précaution**

Observez tous les avertissements, mesures de précaution et de maintenance tels que recommandés dans ce manuel de l'utilisateur afin de maximiser la durée de vie de votre appareil et éviter les risques pour la sécurité de l'utilisateur. Consultez le Chapitre 8 relatif à la sécurité de l'écran tactile.

Pour votre santé et votre sécurité, il est vivement recommandé que deux personnes (quatre pour le modèle ET7001L) gèrent, soulèvent et/ou déplacent ces écrans tactiles.

Ce manuel contient des informations importantes pour la bonne configuration et la bonne maintenance de la SNI et du module informatique optionnel. Avant d'installer et de brancher votre nouvel écran tactile et le module informatique, lisez attentivement ce manuel et plus particulièrement les chapitres relatifs à l'installation, au montage et à l'utilisation.

### **Déballage de l'écran tactile de signalisation numérique interactive**

Pour déballer la SNI, procédez comme suit :

1. Le carton doit être orienté conformément à son étiquetage. Les verrous en plastique à charnière doivent se situer au bas.

2. Ouvrez et enlevez les 4 verrous en plastique à charnière. Il y a 6 verrous en plastique à charnière pour le modèle 7001L.

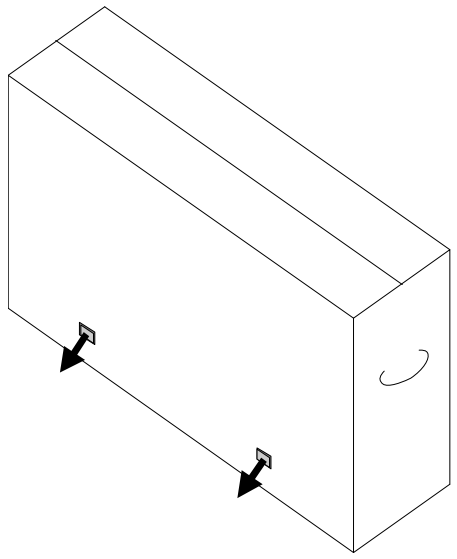

3. Une fois les verrous enlevés, levez le couvercle supérieur du carton du cadre inférieur.

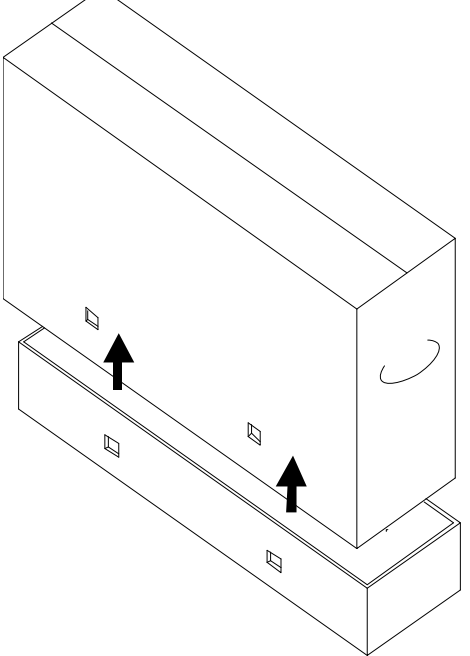

4. Avec le couvercle supérieur enlevé, vous avez accès à l'écran tactile SNI et aux accessoires fournis.

# Chapitre 3 : Installation de l'écran tactile SNI

#### **Panneau des connecteurs et interfaces**

*Remarque : pour votre santé et votre sécurité, il est vivement recommandé que deux personnes (quatre pour le modèle ET7001L) gèrent, soulèvent ou déplacent ces écrans tactiles. Elo recommande des techniques de levage sûres telles que décrites dans les directives OSHA/NIOSH.* 

Vérifiez si les éléments suivants sont présents et en bon état :

- Écran tactile SNI
- CD guide de l'utilisateur
- Guide d'installation rapide
- OSD Distant connecté à l'écran
- Câbles
	- o HDMI, USB, alimentation Amérique du Nord, alimentation Europe/Corée, alimentation Royaume-Uni, alimentation Argentine, alimentation Taïwan, alimentation Chine, alimentation Corée, alimentation Japon & adaptateur 3 broches-2 broches Japon

Enlevez le couvercle des câbles au bas à l'arrière (en orientation paysage) pour accéder au panneau des connecteurs de l'écran tactile.

Images du panneau des connecteurs et des interfaces. La connexion OSD est en rouge.

#### **3201L/4201L/5501L/7001L**

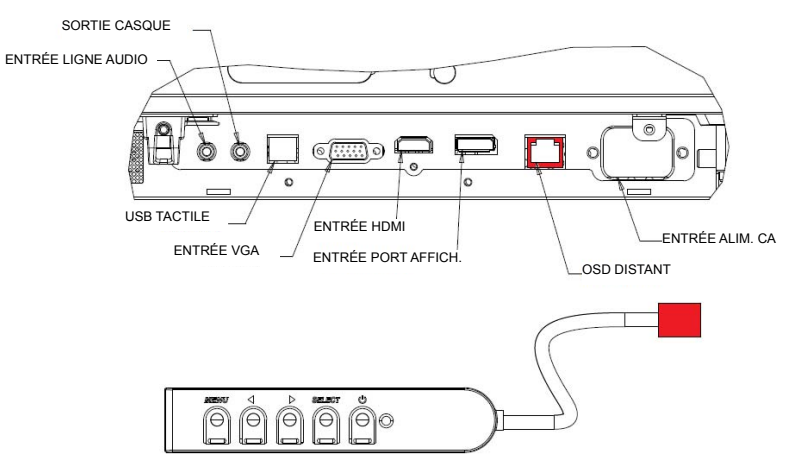

#### **Images des ports E/S au dos de l'écran avec OSD distant**

## **Connexions de l'écran tactile SNI à un ordinateur externe**

- 1. Branchez le câble HDMI entre l'écran et la source vidéo.
- 2. Branchez le câble tactile USB entre l'écran et le PC.
- 3. Sélectionnez le câble d'alimentation correct pour votre région. Branchez-le entre la source d'alimentation CA et le connecteur ENTRÉE ALIMENTATION de l'écran tactile.
- 4. L'écran tactile est livré en état MARCHE. Utilisez l'OSD distant pour accéder au menu OSD.

## **Installation des pilotes logiciels de la technologie tactile SNI**

Le pilote tactile Elo et les ensembles de pilotes pour le module informatique Elo sont disponibles sur le CD livré avec l'écran tactile.

Visitez le site Internet d'Elo Touch Solutions à l'adresse www.elotouch.com pour :

- Mises à jour du pilote tactile Elo
- Informations supplémentaires sur le pilote tactile
- Guides d'installation détaillés du pilote tactile
- Pilotes tactiles pour d'autres systèmes d'exploitation

Les unités IntelliTouch Plus sont compatibles HID mais ont besoin du pilote Elo si un calibrage tactile est requis.

Les unités optiques sont compatibles HID et ne nécessitent pas de pilote tactile Elo. Si un pilote tactile Elo a été installé précédemment sur l'ordinateur hôte, supprimez ce pilote en ouvrant le Panneau de configuration et en sélectionnant de supprimer ce pilote entièrement.

# Chapitre 4 : Montage

*Remarque : pour votre santé et votre sécurité, il est vivement recommandé que deux personnes (quatre pour le modèle ET7001L) gèrent, soulèvent ou déplacent ces écrans tactiles.* 

*Remarque : ne PAS poser l'écran face vers le bas, cela peut causer des dommages à l'écran.* 

### **Informations générales de montage**

Les trois orientations de montage suivantes sont prise en charge : Paysage, Portrait et Pose sur table. Pour des performances tactiles optimales, veillez à ce que l'écran soit parfaitement soutenu et à ce qu'il soit le plus plat possible.

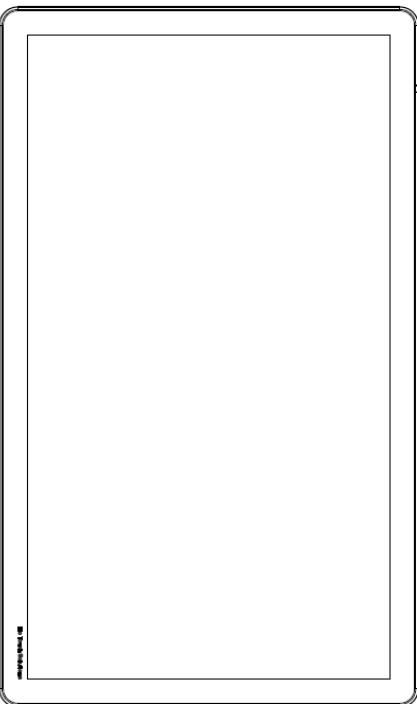

**Portrait** 

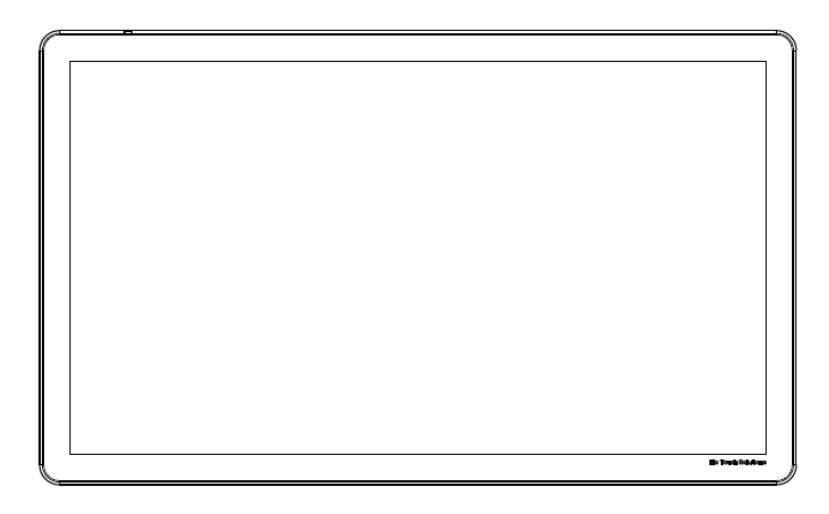

Paysage

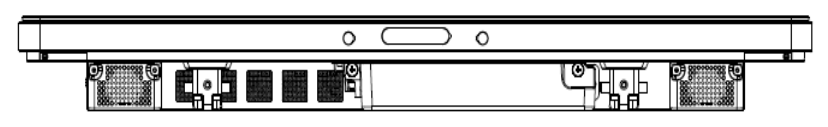

Pose sur table – Reportez-vous à la section de contrôle de la température pour les exigences relatives au mode pose sur table.

#### **Pied arrière VESA**

Pour les modèles 32" et 42" :

Un gabarit de montage à quatre trous de 400x400 mm est prévu à l'arrière de l'écran.Le montage conforme VESA FDMI est codé : VESA MOUNT PER MIS-F, 400,400,6MM

Pour les modèles 55" :

Un gabarit de montage à quatre trous de 600x600 mm est prévu à l'arrière de l'écran. Le montage conforme VESA FDMI est codé : VESA MOUNT PER MIS-F, 600,600,6MM

Pour les modèles 70" :

Un gabarit de montage à quatre trous de 400x400 mm est prévu à l'arrière de l'écran. Le montage conforme VESA FDMI est codé : VESA MOUNT PER MIS-F, 400,400,8MM

Voir www.elotouch.com pour les schémas de dimensions.

## **Pied optionnel (pour 3201L et 4201L uniquement) Réf. Elo : E455084**

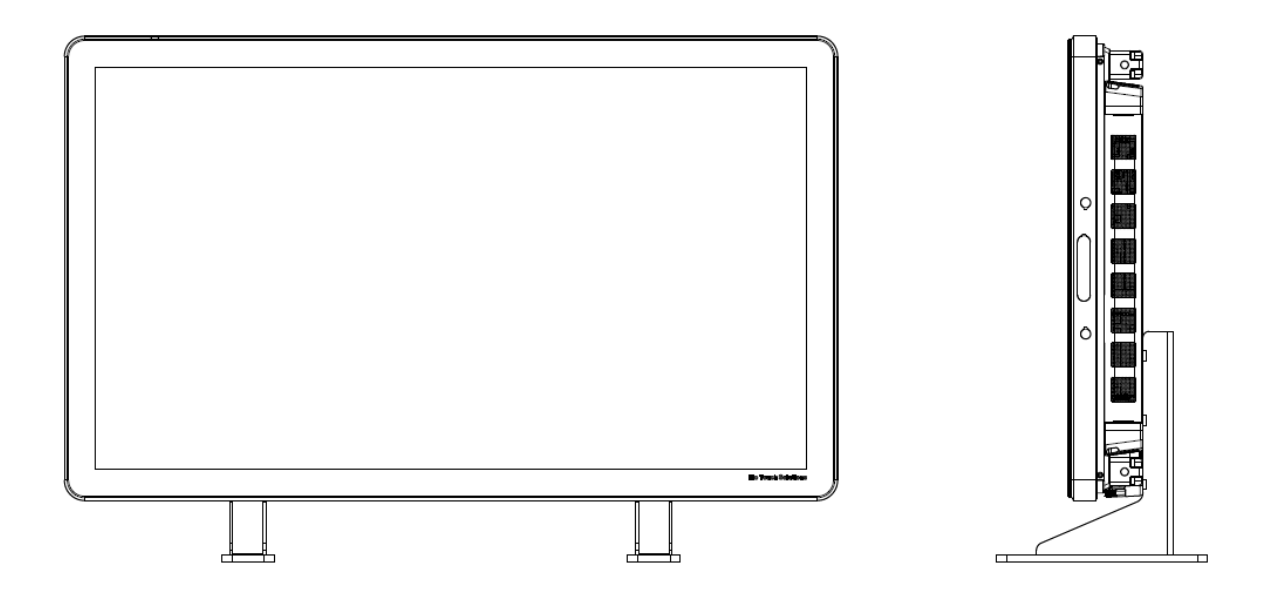

# Chapitre 5 : Utilisation

## **Alimentation**

Pour allumer ou éteindre l'écran tactile, appuyez une fois sur le bouton d'alimentation. Si un module informatique est installé, le module informatique allumera également l'écran.

Pour éteindre rapidement le module informatique et l'écran tactile, maintenez le bouton d'alimentation de l'écran tactile jusqu'à ce que l'ordinateur s'éteigne.

Pour couper le module informatique, suivez la procédure d'arrêt normale des systèmes d'exploitation des modules informatiques.

Une LED du statut d'alimentation est prévue sur l'OSD distant qui fonctionne selon le tableau suivant :

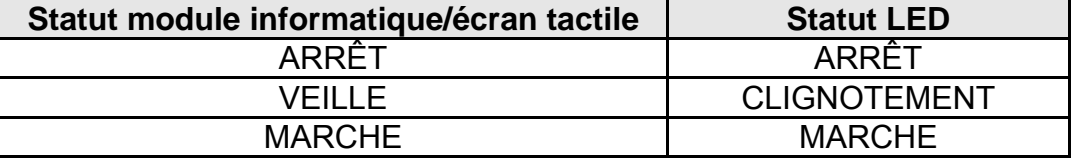

Le système consomme peu de courant lorsqu'il se trouve en modes VEILLE et ARRÊT. Pour des informations plus détaillées relatives à la consommation de courant, reportez-vous aux spécifications techniques disponibles sur le site Internet de Elo www.elotouch.com.

Touchez l'écran pour sortir le système du mode VEILLE.

Débranchez le câble d'alimentation en cas de non-utilisation prolongée.

La tension, la fréquence et le courant maximum pour l'écran tactile sont indiqués dans le tableau ci-dessous :

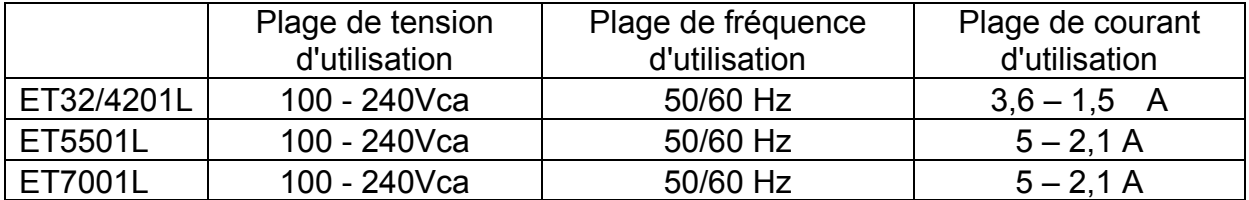

## **Technologie tactile IntelliTouch**

Les écrans tactiles IntelliTouch et IntelliTouch Plus peuvent être recalibrés à votre image vidéo affichée, le cas échéant, via la fonction calibrage du panneau de configuration du pilote Elo.

Les moniteurs IntelliTouch Plus nécessitent un calibrage si la source vidéo est pivotée.

## **Technologie des écrans tactiles optiques**

Lorsqu'il est connecté aux ordinateurs Windows 7, l'écran tactile peut supporter six touchers simultanés.

## **Technologie capacitive projective des écrans tactiles**

Lorsqu'il est connecté aux ordinateurs Windows 7, l'écran tactile peut supporter dix touchers simultanés.

#### **Gestes :**

Pour les écrans à touchers multiples, les gestes suivants sont possibles :

#### **Gestes toucher simple et leurs fonctions :**

Glissement - Capacité de glisser d'une image à une autre ou de faire glisser une icône

#### **Gestes toucher double et leurs fonctions :**

Glissement – Déplacer un doigt sur l'écran.

- Capacité de glisser d'une image à une autre ou de faire glisser une icône

Pincement\Zoom – Effectuer un zoom sur une image

- Placez deux doigts sur l'écran est les rapprocher pour effectuer un zoom avant et les écarter pour effectuer un zoom arrière.

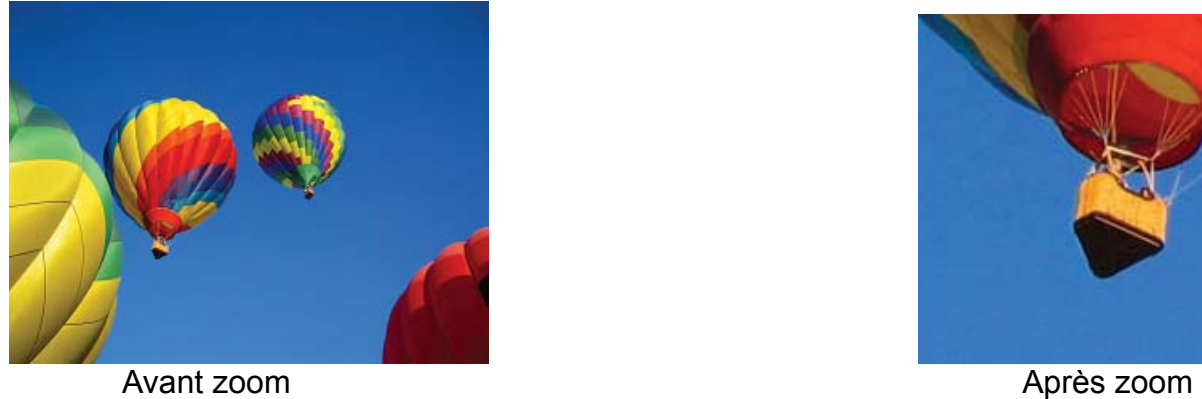

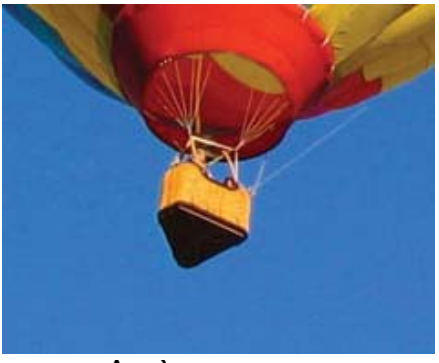

#### Rotation – Rotation d'une image à 360°

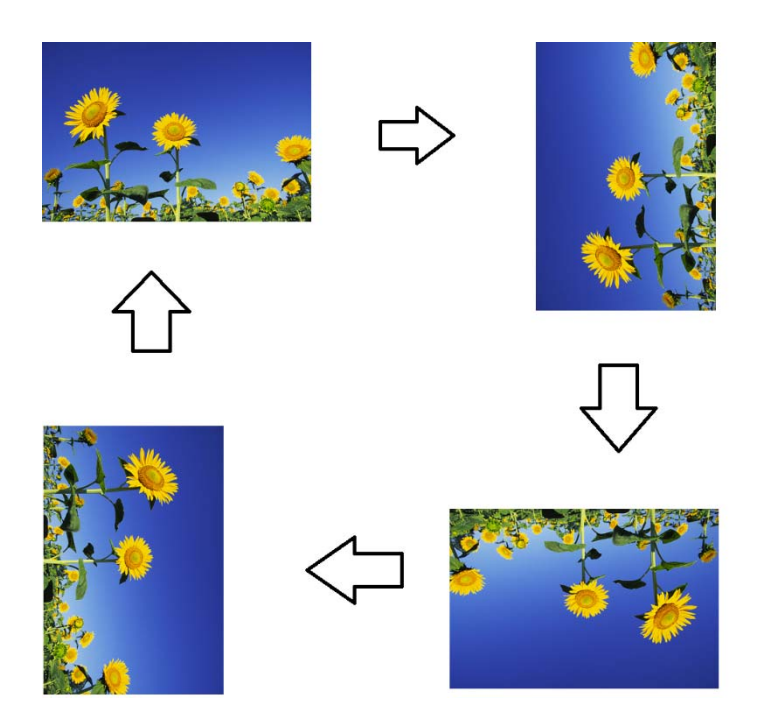

Outre les gestes ci-dessus, les appareils optiques permettent un pincement et un zoom sur trois images différentes en même temps parce que six touchers simultanés sont pris en charge.

#### **Vidéo**

La résolution native d'un panneau LCD est sa largeur et sa hauteur mesurées en nombre de pixels.

Dans presque tous les cas, une image affichée sur un écran LCD est idéale lorsque la résolution de sortie de l'ordinateur correspond à la résolution native du panneau LCD. Voyez les spécifications d'affichage sur le site Internet d'Elo www.elotouch.com pour trouver la résolution native de votre écran tactile. Toute utilisation à d'autres résolutions dégrade les performances vidéos et n'est pas recommandé.

Pour les résolutions de sortie de l'ordinateur à des résolutions non natives, l'écran échelonnera la vidéo à la résolution native du panneau. Pour les résolutions vidéos d'entrée plus petites, cela implique une 'extension' de l'image d'entrée dans les dimensions X et Y pour s'adapter au panneau. Pour les résolutions vidéos d'entrée plus grandes, cela implique une 'compression' de l'image d'entrée dans les dimensions X et Y pour s'adapter au panneau. Une conséquence inévitable des algorithmes d'échelonnement est une perte de fidélité lorsque l'image de sortie de la vidéo est échelonnée par l'écran pour s'adapter à l'affichage. Cette perte de fidélité est la plus apparente lors du visionnage de près d'images riches en contenu (par exemple des images contenant des petites polices de caractère).

Votre écran tactile ne nécessite pas de réglages vidéo. Toutefois, pour la vidéo VGA analogique, les variations dans les sorties de la carte graphique vidéo peuvent nécessiter des réglages de l'utilisateur via l'OSD afin d'optimiser la qualité de l'image affichée de l'écran tactile. Pour réduire le besoin de réglages pour différents modes vidéo, l'écran échelonne et affiche correctement certains des modes vidéos les plus courants de l'industrie.

## **On-Screen Display (OSD, Affichage à l'écran) connecté via la connexion RJ45**

Cinq boutons OSD se trouvent sur l'OSD distant. Il y a un témoin LED qui affiche l'état actuel de l'écran. Voici les fonctions liées au bouton correspondant.

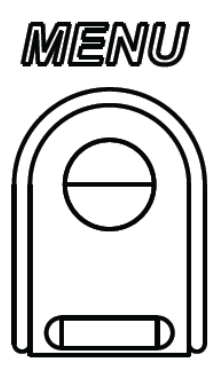

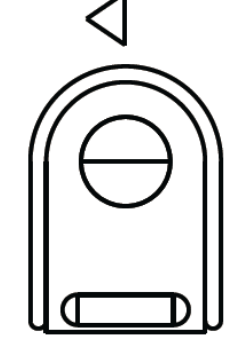

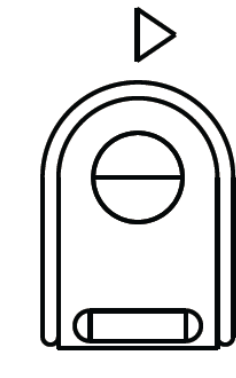

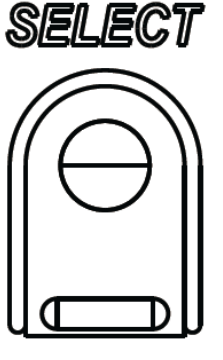

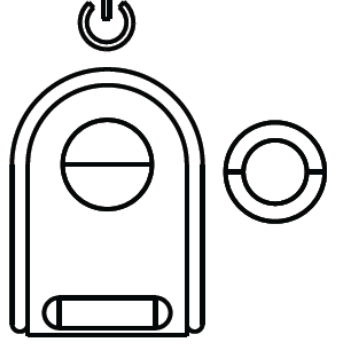

Boutons et leur fonction :

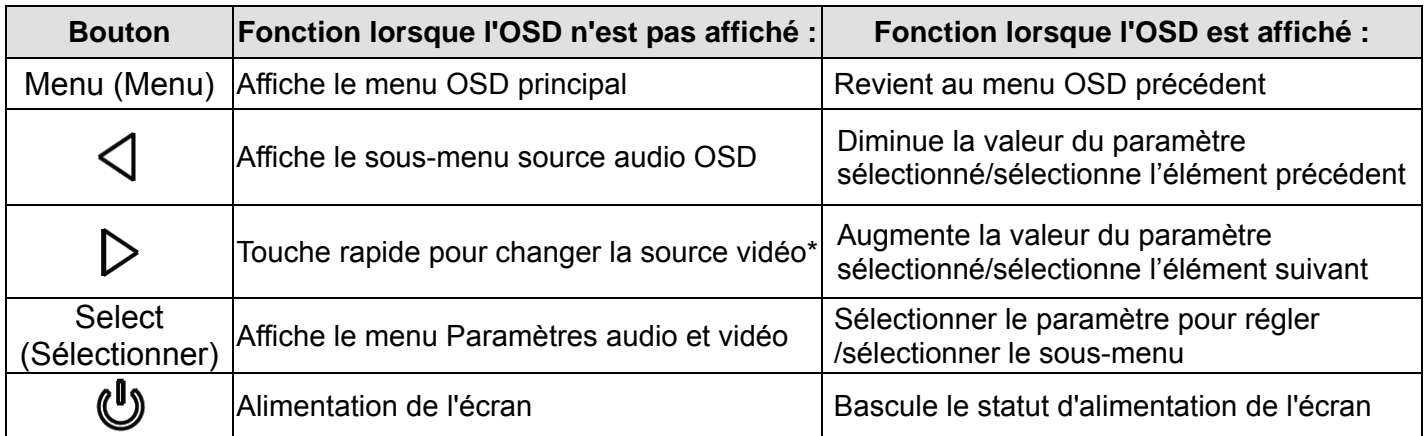

\*La touche rapide permet à l'utilisateur de changer rapidement la source vidéo d'entrée. Si l'utilisateur appuie accidentellement sur cette touche, il peut rapidement appuyer sur le bouton Menu pour annuler un changement de source vidéo.

Les boutons OSD contrôlent une interface graphique utilisateur qui apparaît sur votre vidéo, permettant le réglage intuitif des paramètres d'affichage suivants :

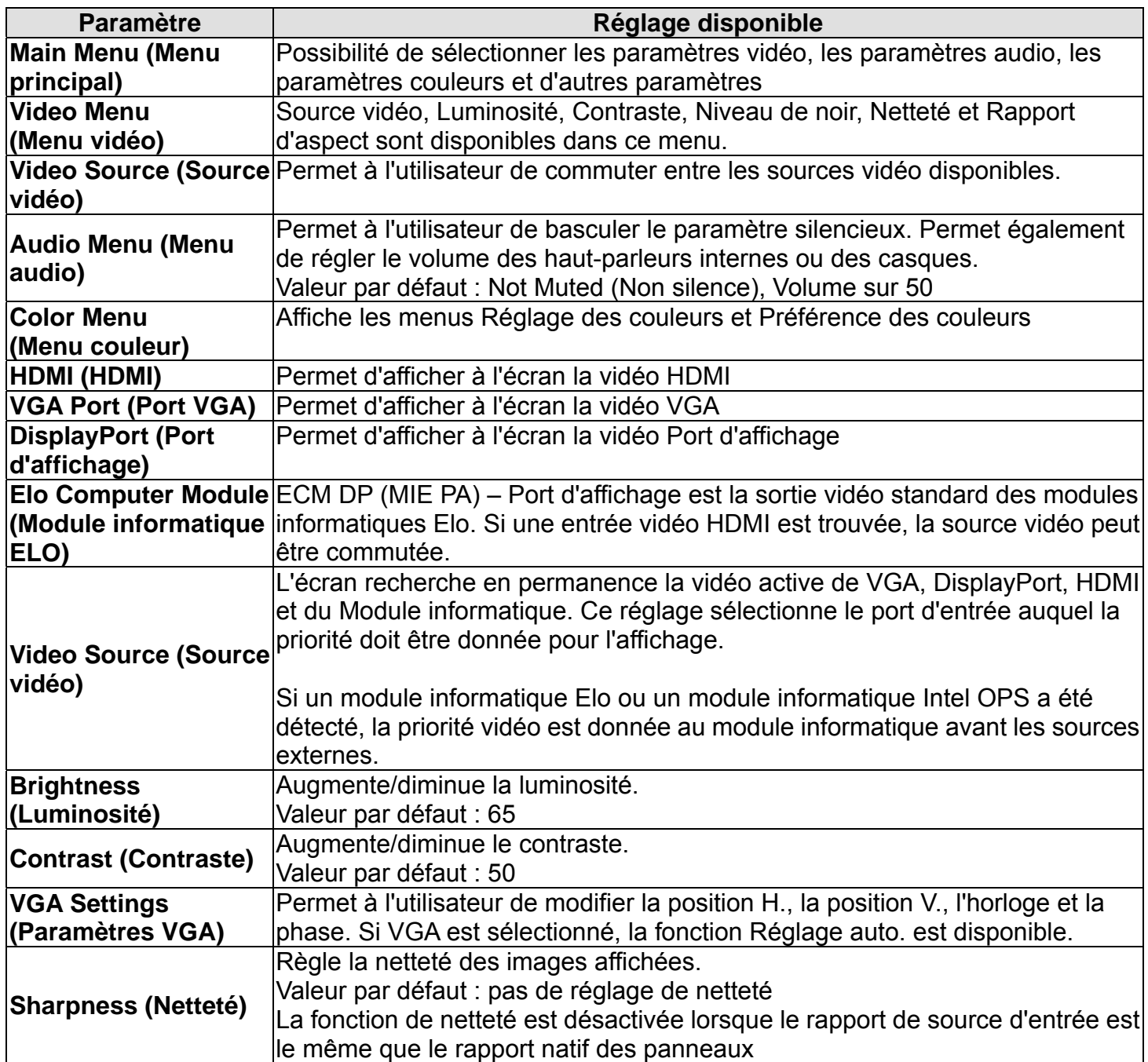

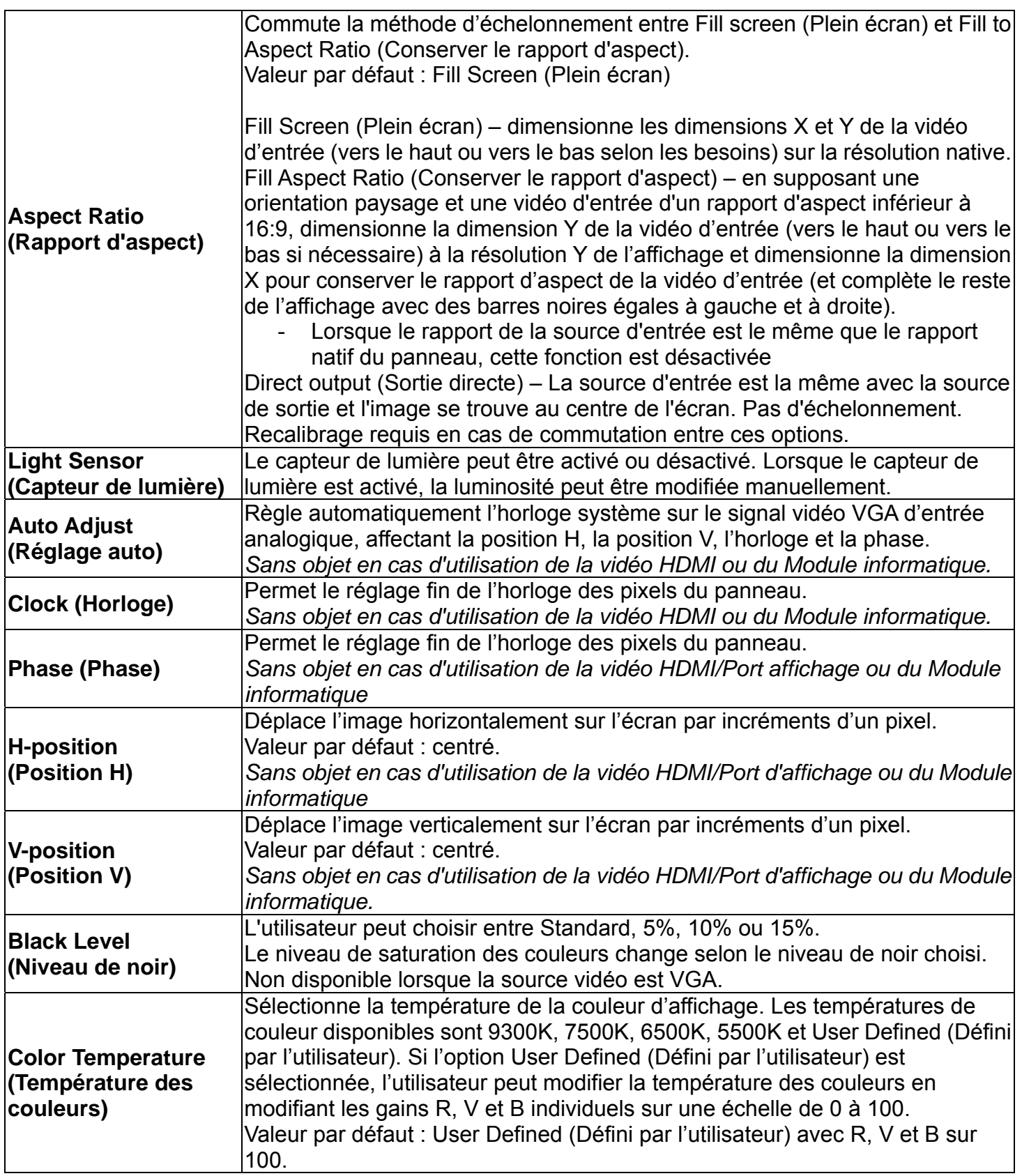

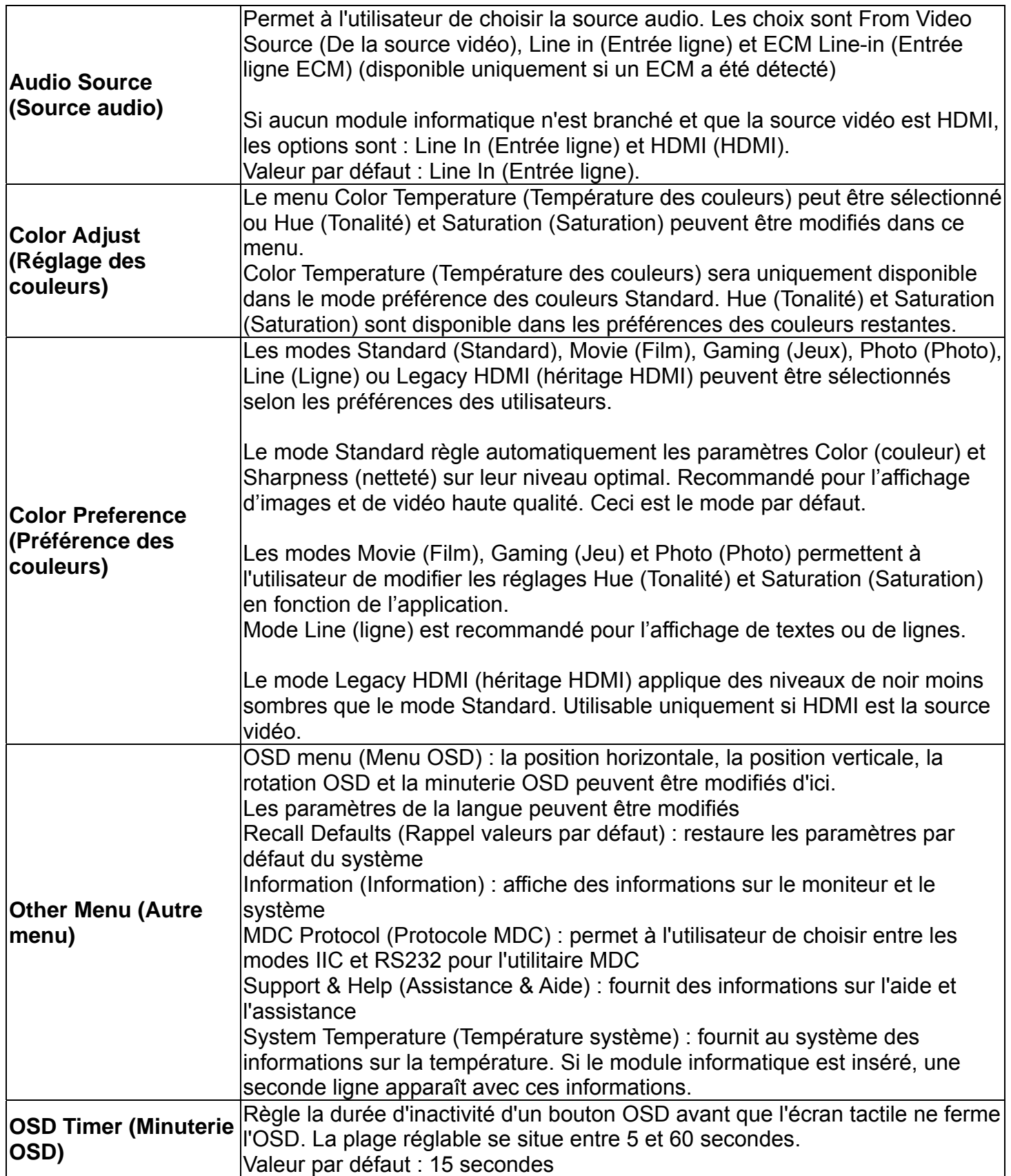

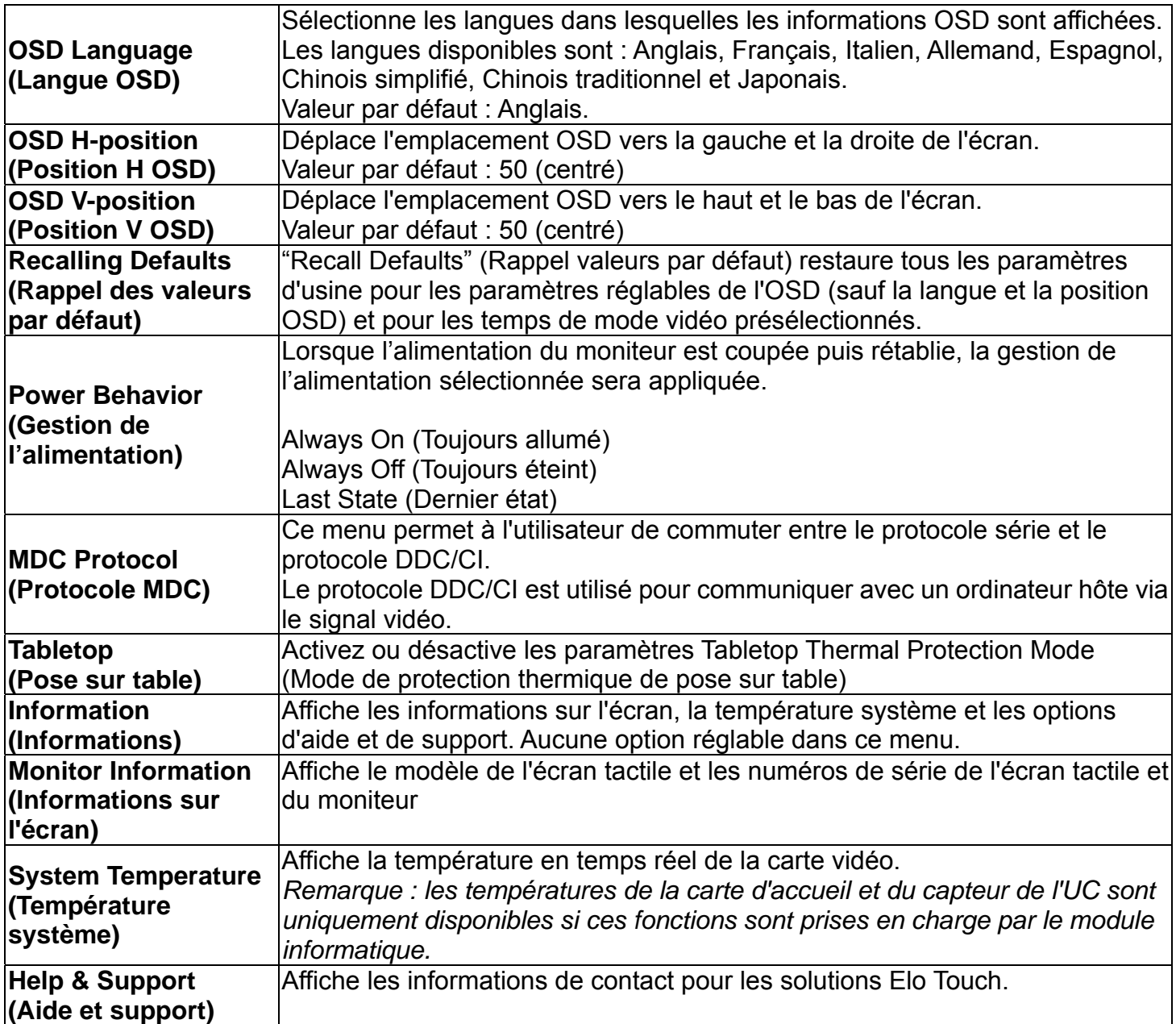

Tous les réglages de l'écran tactile réalisés via l'OSD sont automatiquement mémorisés dès qu'ils sont entrés. Cette caractéristique vous évite de devoir réinitialiser vos choix chaque fois que l'écran est débranché ou allumé et éteint ou en cas de panne de courant.

### **Verrouillage OSD et alimentation**

Maintenez les boutons "Menu" (Menu) et ">" enfoncés pendant une seconde pour activer/désactiver la fonction de verrouillage OSD. Lorsque le verrouillage OSD est activé, une pression sur les touches Menu (Menu), Up (Haut), Down (Bas) ou Select (Sélectionner) n'aura aucun effet sur le système

Maintenez les boutons "Menu" (Menu) et "<" enfoncés une seconde pour activer/désactiver la

fonction de verrouillage de l'alimentation. Lorsque le verrouillage de l'alimentation est activé, une pression sur le bouton d'alimentation n'aura aucun effet sur le système.

## **Audio**

Le signal audio des ports Entrée ligne écran tactile, HDMI écran tactile, Port affichage écran tactile, Entrée ligne module informatique ou HDMI Module informatique ou ports port affichage peut être lu sur les haut-parleurs internes de l'écran tactile. Voyez les paramètres OSD "Audio Source" (Source audio) pour plus de détails. Lorsque des casques sont branchés dans la sortie casque, les haut-parleurs internes s'arrêtent et le signal audio est lu dans le casque

Le volume et la fonction silence des haut-parleurs et les sorties casques peuvent être réglés par l'OSD.

## **Fonction MDC (pour les applications écran distant)**

L'écran tactile a la capacité de permettre un accès distant depuis une application hôte. Cela est réalisé via l'utilisation de jeux de commande Contrôle de plusieurs écrans. En installant la suite IDS Utilities, l'utilisateur peut communiquer avec l'écran via l'application. L'application hôte peut envoyer diverses instructions qui seront réalisées dans l'écran tactile de la série IDS 01. Pour des informations détaillées, reportez-vous au guide de l'utilisateur de la suite des utilitaires.

#### **Fonction RFID (Identification par radio-fréquence)**

Pour les appareils 3201L et 4201L :

L'écran dispose d'une antenne RFID intégrée. Pour activer la fonction RFID, un module de lecteur RFID (disponible sur www.elotouch.com) doit être installé et connecté à l'antenne de l'écran intégrée. Reportez-vous au guide d'installation du périphérique RFID pour les techniques d'installation de matériel et de logiciel adéquates.

Pour les appareils 5501L et 7001L, un kit de périphérique externe est disponible auprès d'Elo.

La liste des protocoles RFID pris en charge est la suivante :

- $\bullet$  ISO-14443-A
- ISO-14443-B
- ISO-15693

La fonction RFID présente des applications d'homologues et la fonction Lecture et Écriture.

L'emplacement de l'antenne RFID est indiquée par la flèche dans l'illustration suivante. Les balises RFID peuvent être lues à une distance jusqu'à 40 mm du cadran.

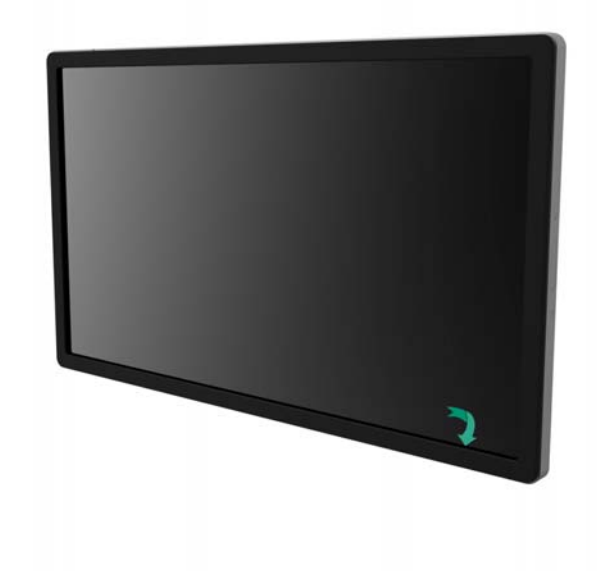

Pour de meilleurs résultats, touchez la balise directement sur la zone du cadran contenant l'antenne.

#### **Installation du pilote**

Pour les appareils qui utiliseront le module informatique Elo (ECMG2-i3 ou i5), tous les pilotes sont pré-installés.

Tous les pilotes requis sont disponibles en ligne sur www.elotouch.com. Si des pilotes doivent être installés depuis le CD fourni, un lecteur de CD-Rom externe est nécessaire .

Pour les appareils sans système d'exploitation (SE), les pilotes sont fournis sur le CD de pilotes joint et sont également disponibles en ligne sur www.elotouch.com.

Pour les systèmes d'exploitation Windows

Une fois l'ordinateur initialisé, suivez ces instructions pour installer les pilotes :

- Attachez le lecteur de CD-Rom externe à l'écran et allumez l'ordinateur
- Insérez le CD des pilotes
- Une fois le SE initialisé, cliquez avec le bouton droit sur "My Computer (Poste de )"
- Cliquez sur Manage (Gérer)
- Cliquez sur Device Manager (Gestionnaire de périphériques)
- Mettez en surbrillance un des appareils avec une étiquette d'avertissement et cliquez sur "Update Driver" (Mettre à jour les pilotes)
- Cliquez sur l'option "Browse My Computer for Driver Software" (Parcourir mon ordinateur pour les logiciels de pilotes)
- Choisissez le chemin vers le lecteur de votre CD-Rom et cliquez sur "Next" (Suivant)
- Installez le logiciel de l'appareil et passez ensuite à l'appareil suivant.
- Procédez de la sorte pour tous les appareils possédant une étiquette d'avertissement.

Pour Mac OS X , ces pilotes sont automatiquement installés lorsque le système est connecté à l'écran. Pour trouver des informations sur les pilotes, procédez comme suit :

REMARQUE : L'ID de l'écran tactile Elo Touch Solutions est différente selon la technologie tactile.

Dans Mac OS X :

- Ouvrez la fenêtre du terminal et dans Matériel, sélectionnez USB. Un écran apparaît tel que illustré ci-dessous. Les appareils USB disponibles seront affichés.

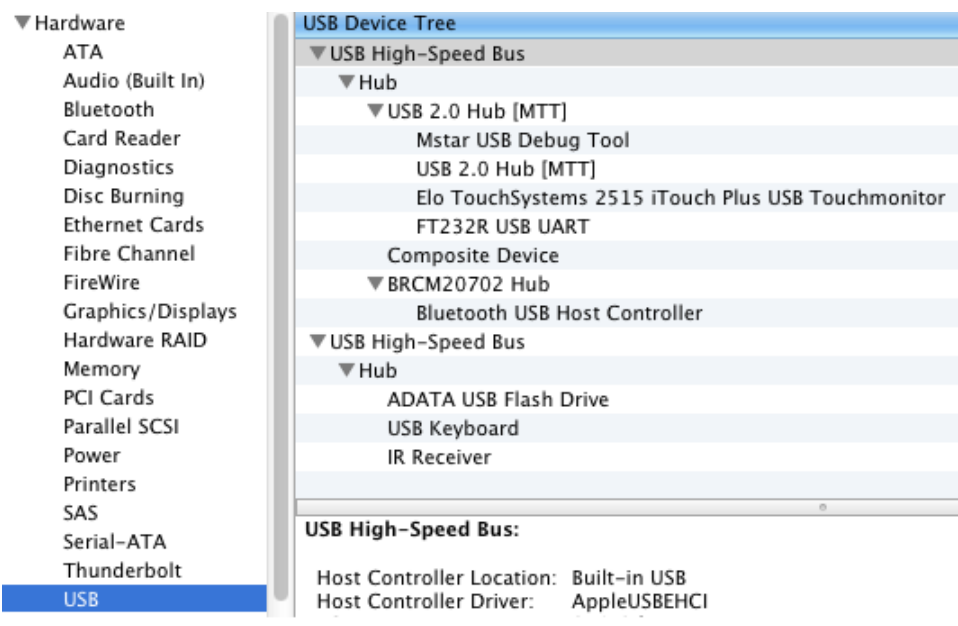

Pour les versions Ubuntu prenant en charge le tactile :

- Ouvrez une fenêtre du terminal et entrez "lsusb" comme commande. Un écran apparaît tel que illustré ci-dessous apparaît. Les appareils USB disponibles sont affichés.

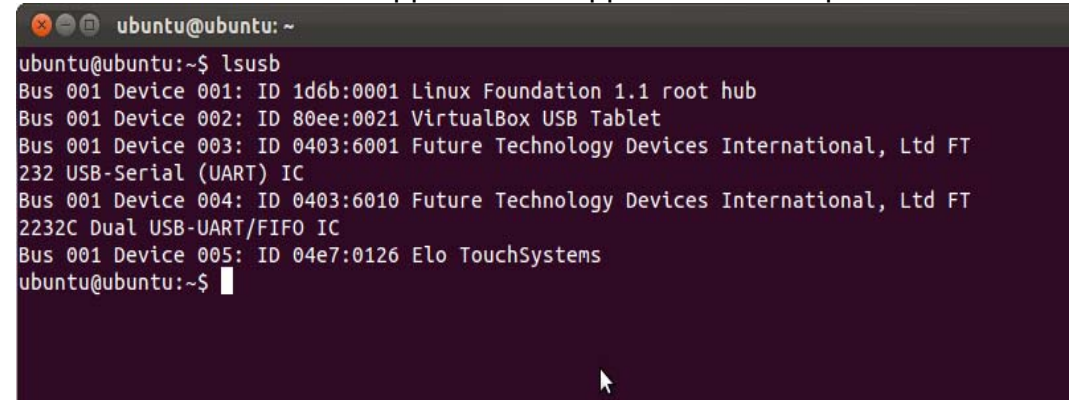

Les écrans de la série IDS 01 sont équipés d'un capteur de température qui donne à l'utilisateur des relevés de température en temps réel. Ce relevé se trouve dans le menu OSD en cliquant sur : Other Menu (Autre menu) ► Information (Information) ► System Temperature (Température système). Si l'écran détecte que la température est supérieure à la plage d'utilisation, l'écran passera en "Thermal Protection Mode (Mode protection thermique)." Ce mode permet de garder l'écran opérationnel pendant de brèves périodes d'utilisation en dehors de la plage d'utilisation.

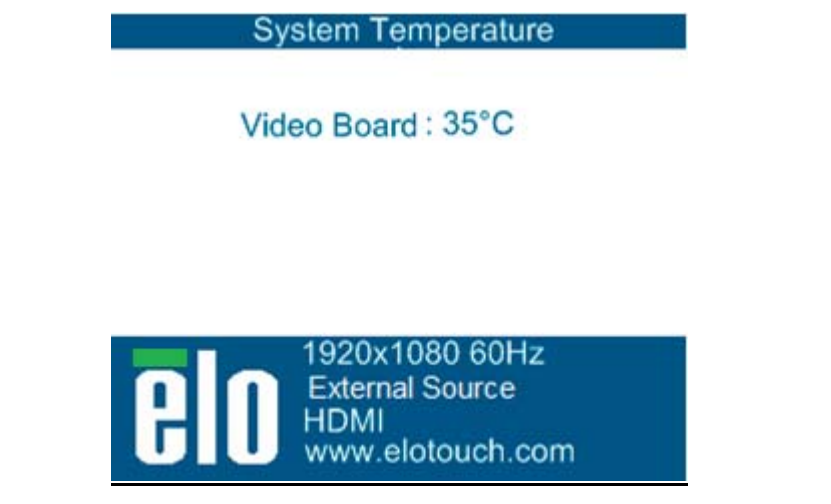

*Exemple de l'OSD indiquant la température de la carte vidéo* 

En Thermal Protection Mode (Mode protection thermique), l'écran réduit la luminosité du rétro-éclairage pour ramener la température interne dans la plage d'utilisation. Dans ce mode, la luminosité ne peut pas être augmentée. Si la température interne diminue sous la température du mode de protection thermique pendant au moins cinq minutes, le mode d'utilisation normal reprend. La température OSD à laquelle l'écran passe en mode protection thermique est indiquée dans le tableau ci-dessous.

Lorsque le mode de protection thermique est activé, l'icône suivante apparaît dans le menu Main (principal) et dans le menu Brightness (Luminosité). Cela indique que le mode de protection thermique est actif.

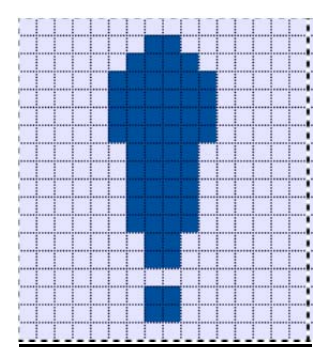

*Icône indiquant que le mode de protection thermique est actif* 

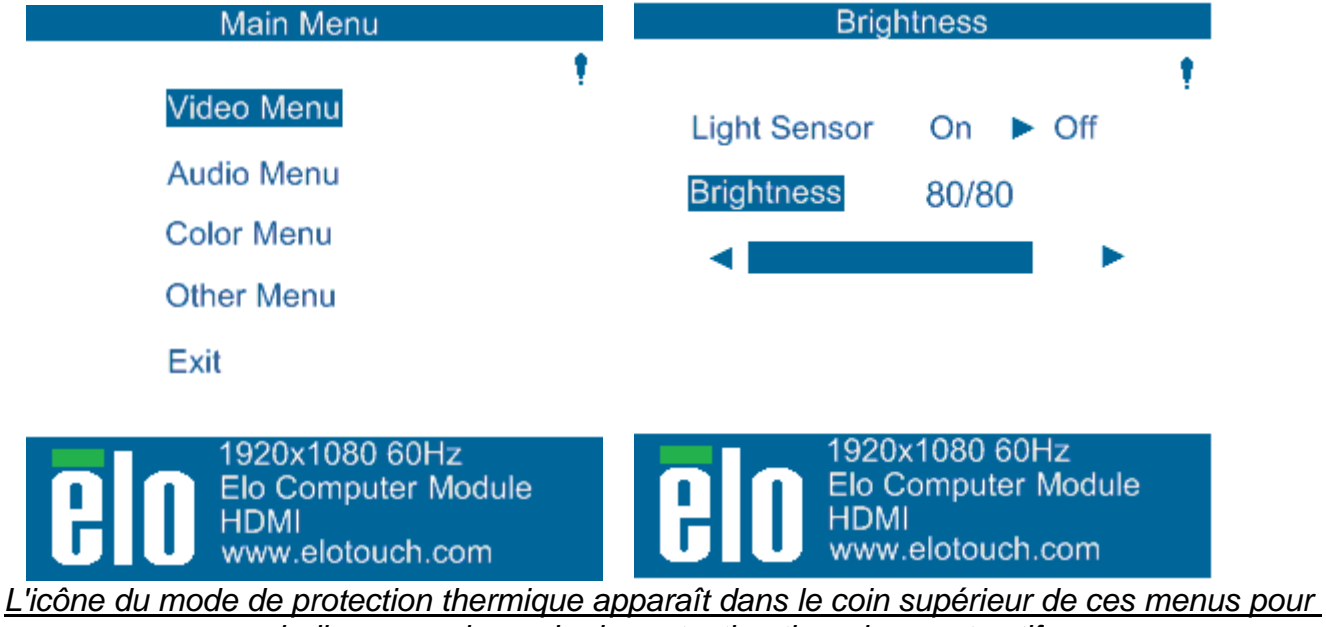

*indiquer que le mode de protection thermique est actif* 

L'utilisateur sera invité à éteindre l'écran dans les soixante secondes si la température continue à augmenter après l'activation du mode protection thermique étape 2. Si le système n'est pas éteint manuellement dans les soixante secondes, l'écran tactile s'éteint automatiquement pour éviter tout dommage permanent à l'écran. Le tableau ci-dessous montre la température d'extinction automatique de l'ordinateur tactile.

#### *Remarque : cela ne s'active que dans des conditions extrêmes.*

#### Mode Portrait et Paysage

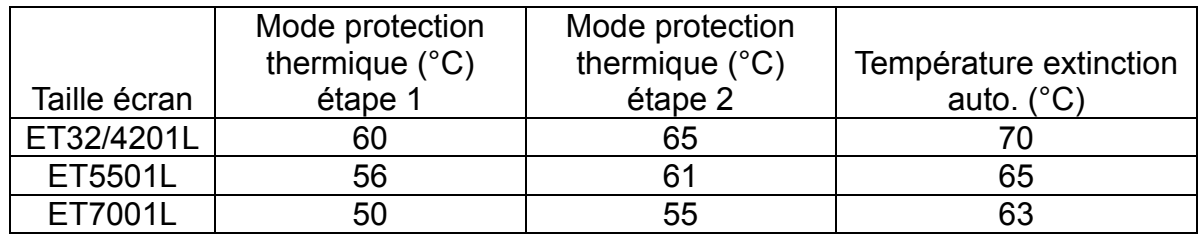

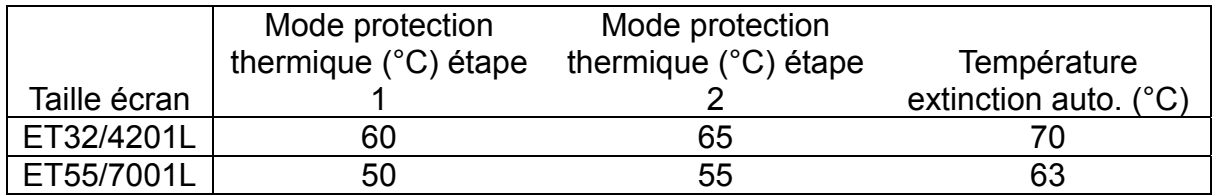

Lorsque le mode de protection thermique étape 1 ou 2 a été activé, l'écran reprend ses fonctions entièrement opérationnelles lorsque la température de l'OSD descend jusqu'aux valeurs définies dans le tableau ci-dessous. Ces températures doivent être conservées pendant au moins cinq minutes.

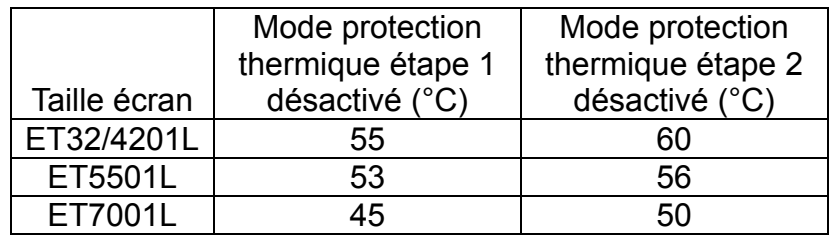

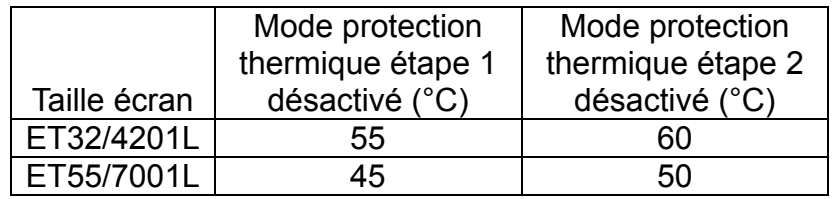

Si le mode de protection thermique étape 2 est atteint, la température interne doit d'abord diminuer jusqu'à la température de l'étape 1 et ensuite continuer à diminuer jusqu'à la valeur requise pour désactiver le mode de protection thermique 1.

Exemple de mode de protection thermique pour un écran ET4201L avec luminosité de 100% :

À l'étape 1 : OSD = 60, Luminosité = 80%

 Retour du fonctionnement si l'OSD peut maintenir une température de 55°C maximum pendant cinq minutes.

À l'étape 2 : OSD = 65, Luminosité = 72%

 Retour à l'étape 1 si l'OSD peut maintenir une température de 60°C maximum pendant cinq minutes.

Si la température interne des écrans continue à augmenter, l'écran s'éteint à une OSD de 70°C

#### Mode de table

#### **Exigences :**

- **1.** La fonction mode de table sur l'OSD doit être activée si l'appareil est placé en mode posé sur table.
- **2.** Des méthodes de refroidissement doivent être mises en place dans la zone sous l'écran pour empêcher l'écran de surchauffer. Consultez le site Internet d'Elo pour plus d'informations concernant les recommandations thermiques pour tous les modes de montage.

*Remarque : la garantie est nulle en cas de panne du moniteur installé en mode posé sur table alors que la fonction mode posé sur table n'est pas activée et que des méthodes de refroidissement adéquates ne sont pas prévues.* 

Lorsqu'un écran se trouve en mode posé sur table, les étapes de protection thermique sont différentes. Ces valeurs OSD sont indiquées dans le tableau ci-dessous.

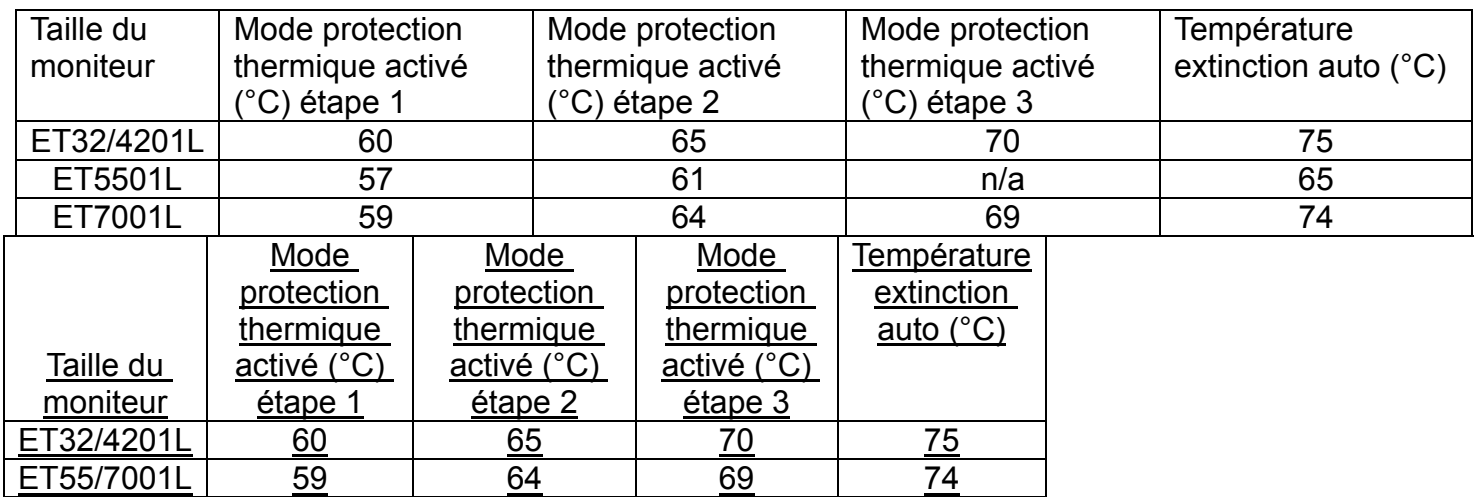

### **Contrôle intelligent de la luminosité**

Les écrans tactiles IDS 01 sont équipés d'un capteur de lumière qui règle la luminosité de l'écran en fonction du niveau de luminosité ambiant autour de l'écran. Le contrôle intelligent de la luminosité fonctionne sur la base de la courbe suivante :

ET3201L

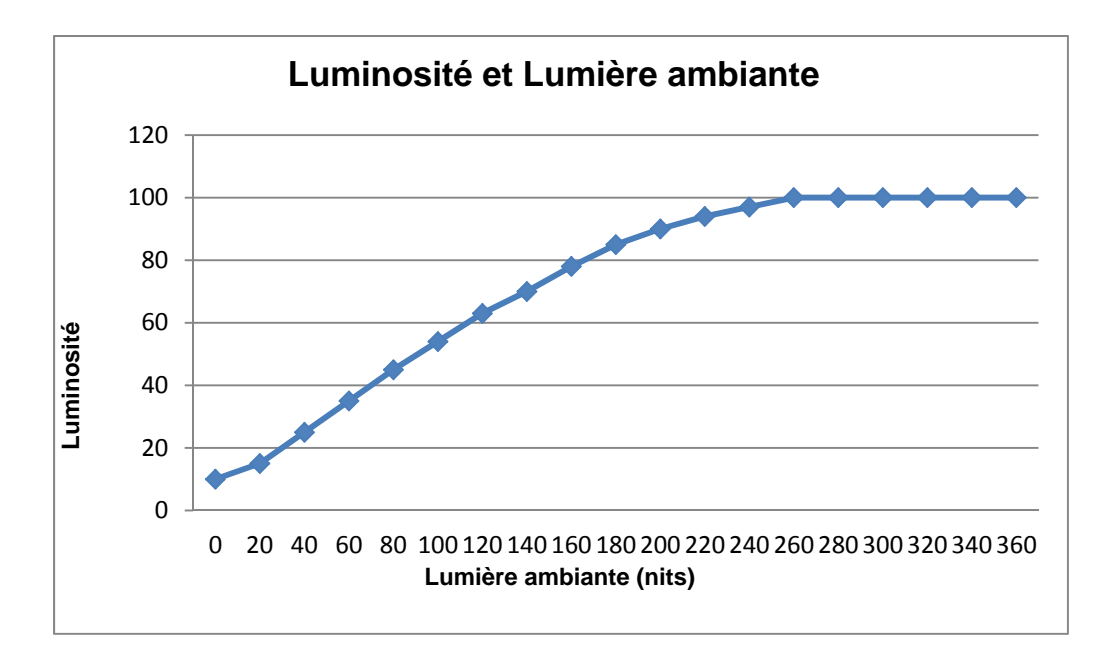

#### ET4201L

**Luminosité et Lumière ambiante** 

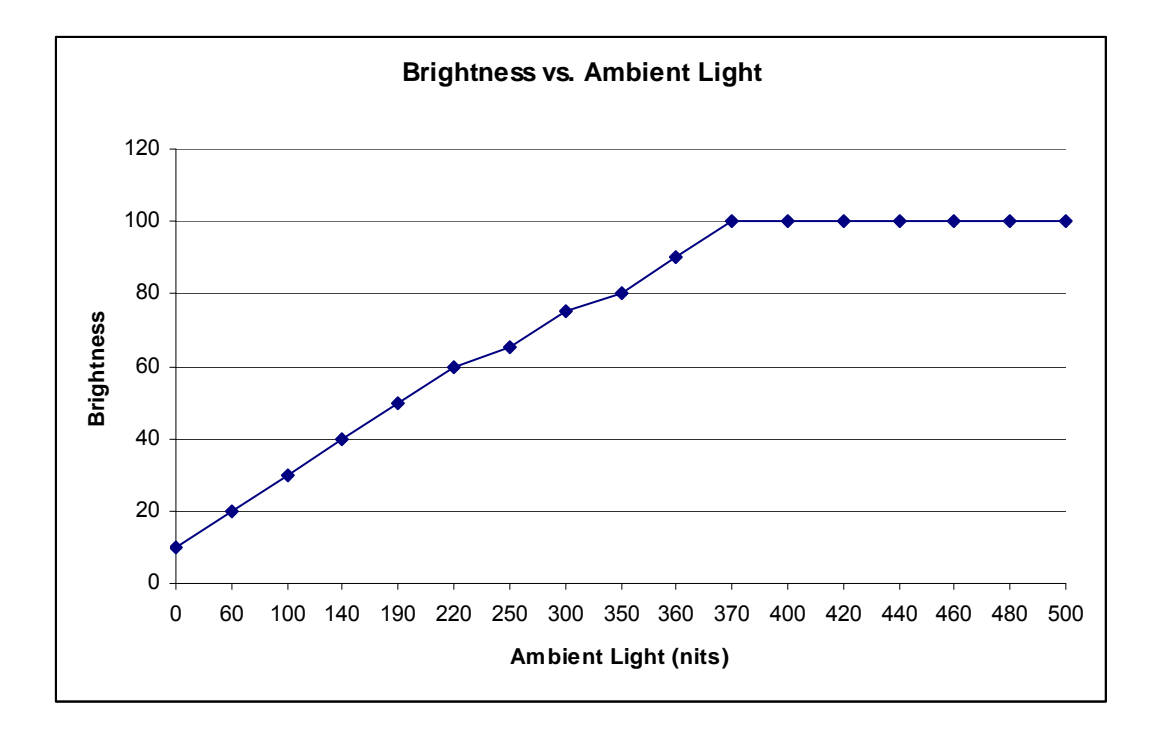

ET5501/ET7001L

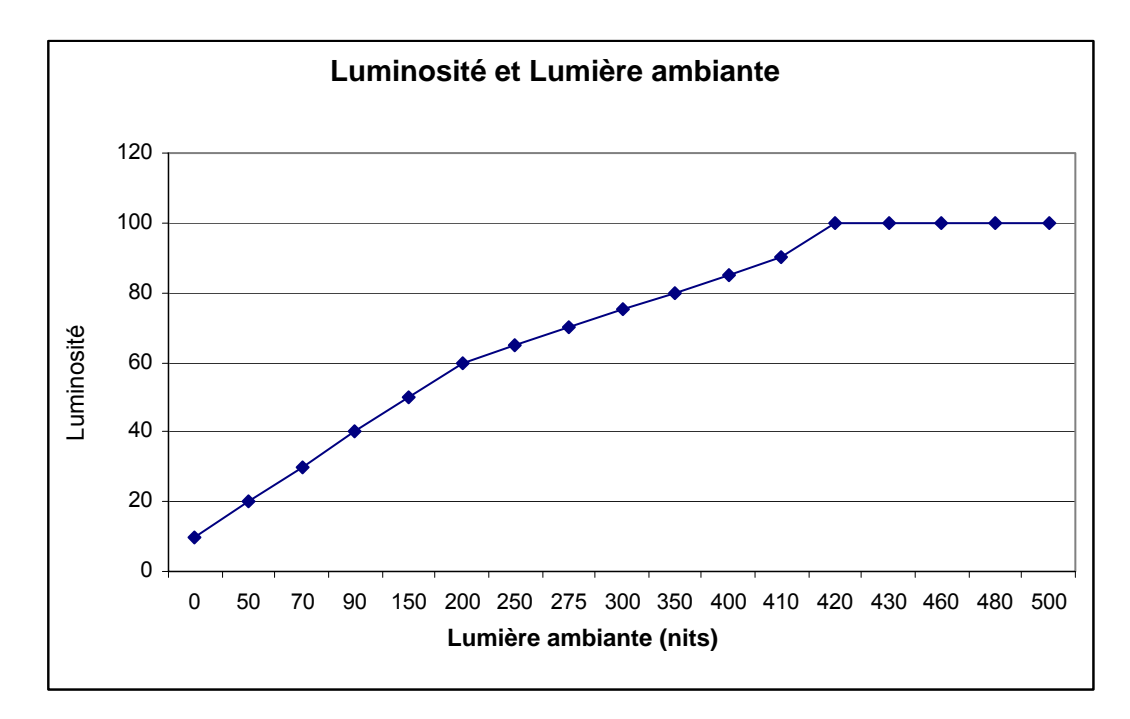

*Remarque : Si le mode de protection thermique est activé, la fonction de contrôle intelligent de la luminosité agit dans les limites indiquées dans la section Contrôle de la température.* 

Les écrans tactiles de la série IDS 01 contiennent la possibilité de mettre à jour le micrologiciel vidéo avec l'utilisation d'un ordinateur externe. Contactez le service à la clientèle d'Elo pour plus d'informations sur la manière de mettre à jour le micrologiciel vidéo.

# Chapitre 6 : Support technique

Si vous rencontrez des problèmes avec votre écran tactile, lisez les suggestions suivantes. Si le problème persiste, veuillez contacter votre distributeur local ou contacter le service à la clientèle de Elo Touch Solutions.

## **Solutions aux problèmes courants**

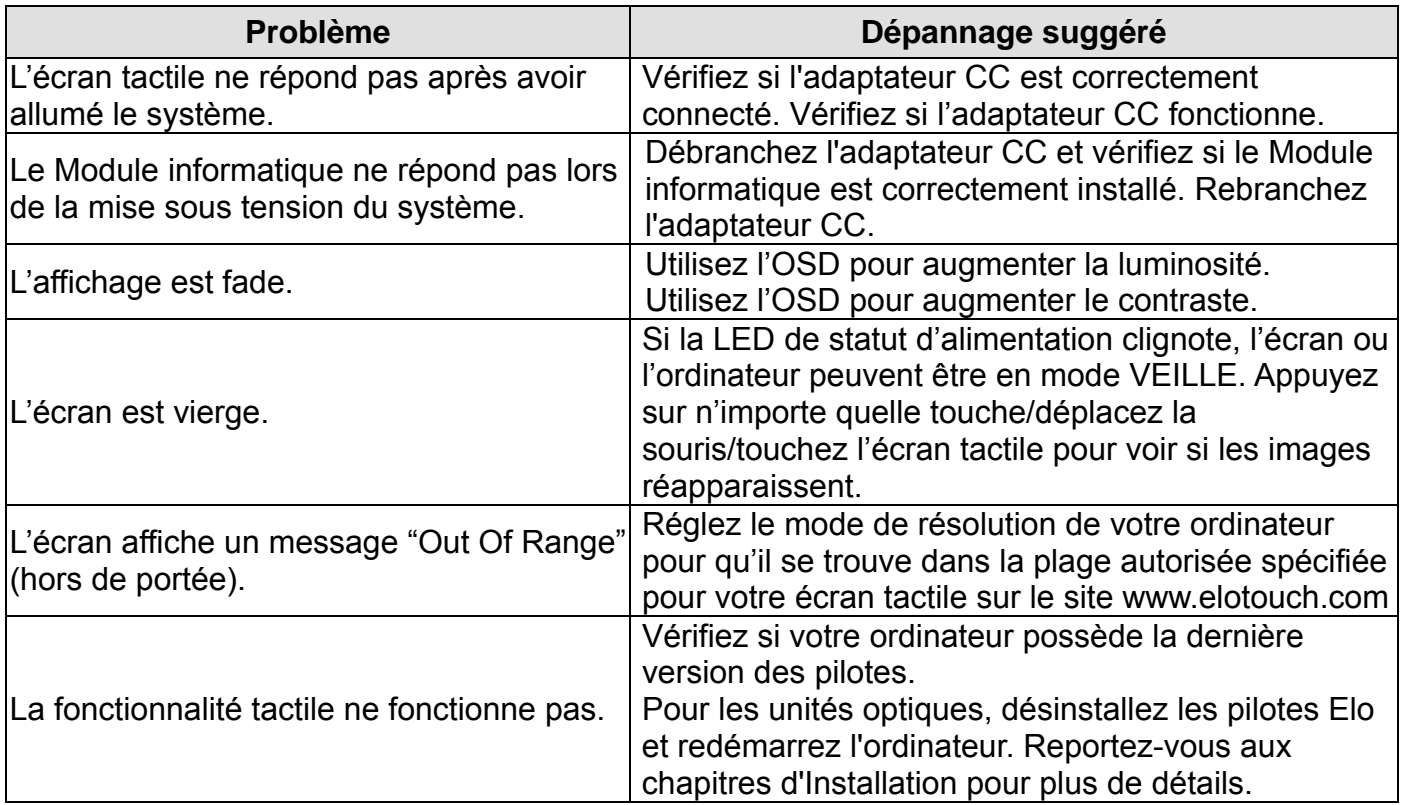

Pour préserver le fonctionnement optimal de cet appareil, limitez son utilisation à des cycles de 18 heures par période de 24 heures :

Cycle d'utilisation : 18 heures par période de 24 heures

Elo recommande l'utilisation du Content Management System (système de gestion du contenu) ou le réglage des paramètres O/S et/ou la fonction EloView pour gérer les cycles d'utilisation. Vous pourrez ainsi économiser de l'énergie et garantir un fonctionnement optimal de votre appareil durant toute sa durée de vie utile.

## **Assistance technique**

Visitez www.elotouch.com/go/websupport pour une aide en ligne.

Visitez www.elotouch.com/go/contactsupport pour du support technique.

Consultez la dernière page du présent manuel pour connaître les informations de contact du support technique dans le monde.

# Chapitre 7 : Sécurité et maintenance

#### **Sécurité**

Pour éviter tout risque d'électrocution, observez toutes les consignes de sécurité et ne démontez pas l'écran tactile ou le Module informatique. Ces éléments ne doivent pas faire l'objet d'un entretien par l'utilisateur.

Ne bloquez pas ou n'insérez rien dans ces slots de ventilation.

L'écran tactile est équipé d'un cordon d'alimentation de terre à 3 fils. Le cordon d'alimentation se branche uniquement dans une prise de terre. N'insérez pas la fiche dans une prise qui n'a pas été configurée à cette fin. N'utilisez pas un cordon d'alimentation endommagé. Utilisez uniquement le cordon d'alimentation livré avec votre écran tactile Elo. L'utilisation d'un cordon d'alimentation non autorisé peut annuler la garantie.

Veillez à ce que le système soit maintenu et tourne dans les conditions environnementales spécifiées dans les spécifications du produit disponibles sur le site Internet d'Elo Touch Solutions www.elotouch.com.

#### **Conditions environnementales pour le transport et le stockage**

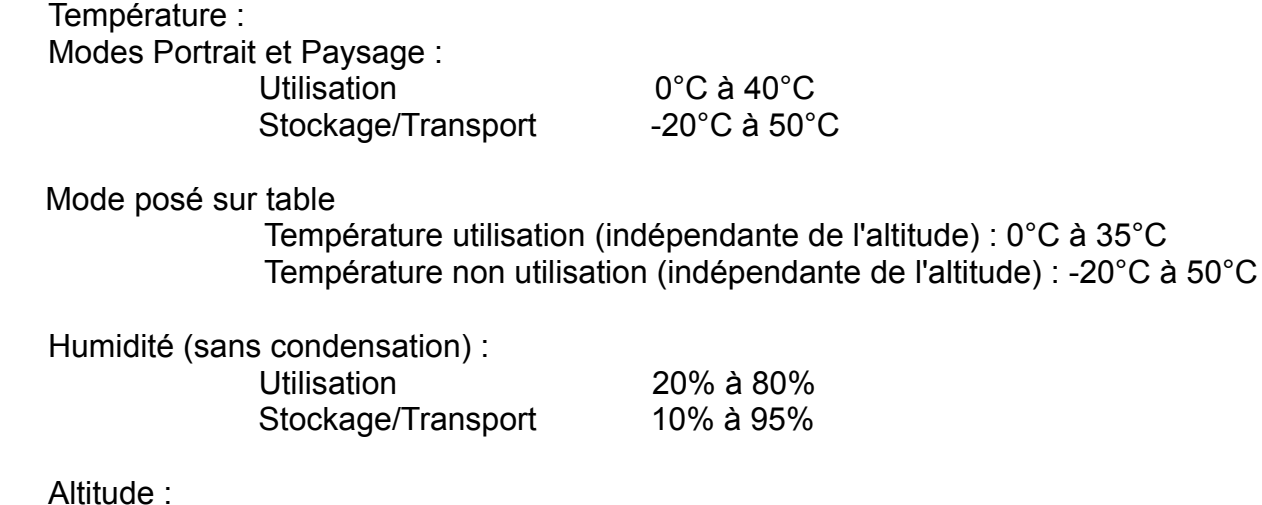

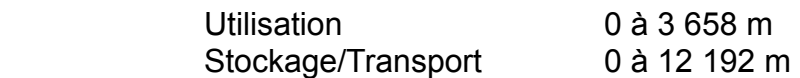

## **Entretien et manutention**

Les conseils suivants vous aideront à maintenir les performances optimales de votre écran tactile :

- Débranchez le câble d'alimentation avant de procéder au nettoyage.
- Pour nettoyer le boîtier de l'écran, utilisez un chiffon légèrement humide avec un détergent doux.
- Il est important que l'appareil reste sec. Ne renversez pas de liquides sur ou dans l'appareil. Si du liquide s'infiltre dans l'appareil, demandez à un technicien d'inspecter l'appareil avant de le rallumer.
- N'essuyez pas l'écran avec un chiffon ou une éponge qui pourraient griffer la surface.
- Lorsque vous nettoyez l'écran tactile, utilisez du détergent pour fenêtres ou verre. Mettez du détergent sur un chiffon propre et essuyez l'écran tactile. N'appliquez jamais le détergent directement sur l'écran tactile. N'utilisez pas d'alcool (méthyle, éthyle ou isopropyle), de thinner, de benzène ou de détergents abrasifs.

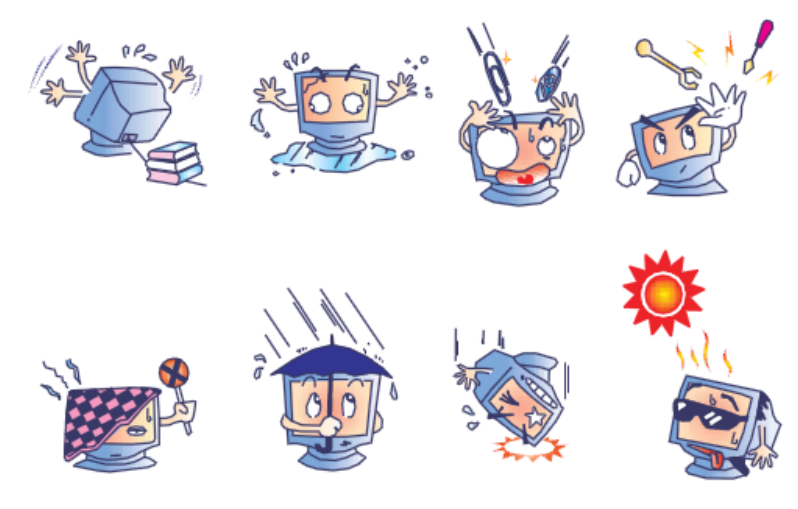

## **Directive relative aux déchets d'équipements électriques et électroniques**

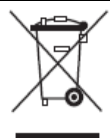

Ce produit ne peut être jeté avec les déchets ménagers. Il doit être déposé dans des centres appropriés pour permettre la récupération et le recyclage.

Elo a mis en place une procédure de recyclage dans certaines parties du monde. Pour plus d'informations sur l'accès à ces dispositifs, consultez le site Internet http://www.elotouch.com/AboutElo/ewaste-program/.

# Chapitre 8 : Informations de réglementation

## **I. Informations relatives à la sécurité :**

La conformité est requise au niveau de la tension, de la fréquence et des exigences de courant indiquées sur l'étiquette du fabricant. Toute connexion à une source d'alimentation différente que celles spécifiées ici peut entraîner un fonctionnement incorrect, des dommages à l'équipement, une annulation de la garantie ou un risque d'incendie si les exigences ne sont pas respectées.

Cet équipement ne contient pas de pièces devant être entretenues par l'opérateur. Cet équipement génère des tensions dangereuses qui peuvent constituer un risque de sécurité. L'entretien doit être réalisé exclusivement par des techniciens d'entretien qualifiés.

Contactez un électricien qualifié ou le fabricant pour toute question relative à l'installation avant de connecter l'équipement au secteur.

## **II. Informations relatives aux émissions et à l'immunité**

Avis aux utilisateurs aux États-Unis : Cet équipement a été testé et est conforme aux limites fixées pour un appareil numérique de classe B conformément à la partie 15 des règles FCC. Ces limites sont conçues pour fournir une protection raisonnable contre des interférences nocives dans une installation résidentielle. Cet équipement génère, utilise et peut émettre de l'énergie de fréquence radio et s'il n'est pas installé et utilisé conformément aux instructions, il peut provoquer des interférences nocives avec les communications radio.

Avis aux utilisateurs au Canada : Cet équipement est conforme aux limites de la classe A pour les émissions de bruit radio des appareils numériques telles que fixées par les règlements sur les interférences radio de l'industrie au Canada (Radio Interference Regulations of Industry Canada).

Avis aux utilisateurs de l'Union européenne : Utilisez uniquement les cordons d'alimentation fournis et les câbles d'interconnexion fournis avec cet équipement. Tout remplacement des cordons fournis et des câblages peut compromettre la sécurité électrique ou la certification de la marque CE pour les émissions ou l'immunité comme requis par les normes suivantes :

Cet équipement de la technologie de l'information (Information Technology Equipment, ITE) doit disposer d'une marque CE sur le label du fabricant qui signifie que l'équipement a été testé sur base des directives et des normes suivantes. Cet équipement a été testé conformément aux exigences pour la marque CE comme requis par la directive EMC 2004/108/CE indiqué dans la norme européenne EN 55022 Classe A et la directive basse tension 2006/95/CE comme indiqué dans la norme européenne EN 60950-1.

 Informations générales à tous les utilisateurs : cet équipement génère, utilise et peut émettre de l'énergie de fréquence radio. S'il n'est pas installé et utilisé conformément aux instructions de ce manuel, l'équipement peut provoquer des interférences avec les communications radio et télévision. Il n'y a toutefois pas de garantie qu'il n'y aura pas d'interférences dans des installations particulières en raison de facteurs spécifiques.

Cet appareil est conforme à la partie 15 du règlement FCC. Le fonctionnement est sujet aux deux conditions suivantes : (1) cet appareil ne doit pas causer d'interférence nuisible, et (2) cet appareil doit accepter toutes les interférences reçues, y compris les interférences pouvant entraîner un fonctionnement indésirable.

- 1) Pour répondre aux exigences en matière d'émissions et d'immunité, l'utilisateur doit observer les éléments suivants :
	- a) Utiliser uniquement les câbles E/S fournis pour connecter l'appareil numérique à un ordinateur.
	- b) Pour garantir la conformité, utiliser uniquement le cordon d'alimentation fourni par le fabricant.
	- c) L'utilisateur est prévenu que tout changement ou altération de l'équipement non approuvé explicitement par la partie responsable de la conformité peut annuler l'autorité de l'utilisateur à utiliser l'équipement.
- 2) Si cet équipement provoque des interférences avec des réceptions de radio ou de télévision, ou tout autre appareil :
	- a) Vérifier la source d'émission en éteignant et allumant l'appareil.

Si vous déterminez que cet appareil provoque les interférences, essayez de corriger les interférences en utilisant une ou plusieurs des mesures suivantes :

- i) Éloignez les appareils numériques du récepteur affecté.
- ii) Repositionnez (tournez) l'appareil numérique par rapport au récepteur touché.
- iii) Réorientez l'antenne du récepteur touché.
- iv) Branchez l'appareil numérique dans une sortie CA différente de manière à ce que l'appareil numérique et le récepteur se trouvent sur des circuits différents.
- v) Débranchez et enlevez tout câble E/S que l'appareil numérique n'utilise pas. (Les câbles E/S non terminés sont une source potentielle de niveaux d'émission FR élevés).
- vi) Branchez l'appareil numérique uniquement dans une prise reliée à la terre. N'utilisez pas d'adaptateurs CA. (Enlever ou couper la terre du cordon d'alimentation peut augmenter les niveaux d'émission FR et peut présenter un risque de choc mortel pour l'utilisateur).

Si vous avez besoin d'aide, consultez votre concessionnaire, fabricant ou un technicien radio ou télévision expérimenté.

Les certifications et marques suivantes ont été émises pour cet écran :

Argentine S-Mark **Internal System Separate S-Mark** Japon VCCI **Taïwan BSMI** Canada CUL, IC Mexique CoC Chine CCC Russie EAC Europe CE

Australie C-Tick Corée KC in the Corée KC in the Etats-Unis FCC, UL

#### **IV. Chine RoHS**

Conformément à la législation chinoise (Administration relative au contrôle de la pollution provoquée par des produits électroniques), la section ci-dessous reprend le nom et la quantité de matériaux toxiques et/ou dangereux que ce produit peut contenir.

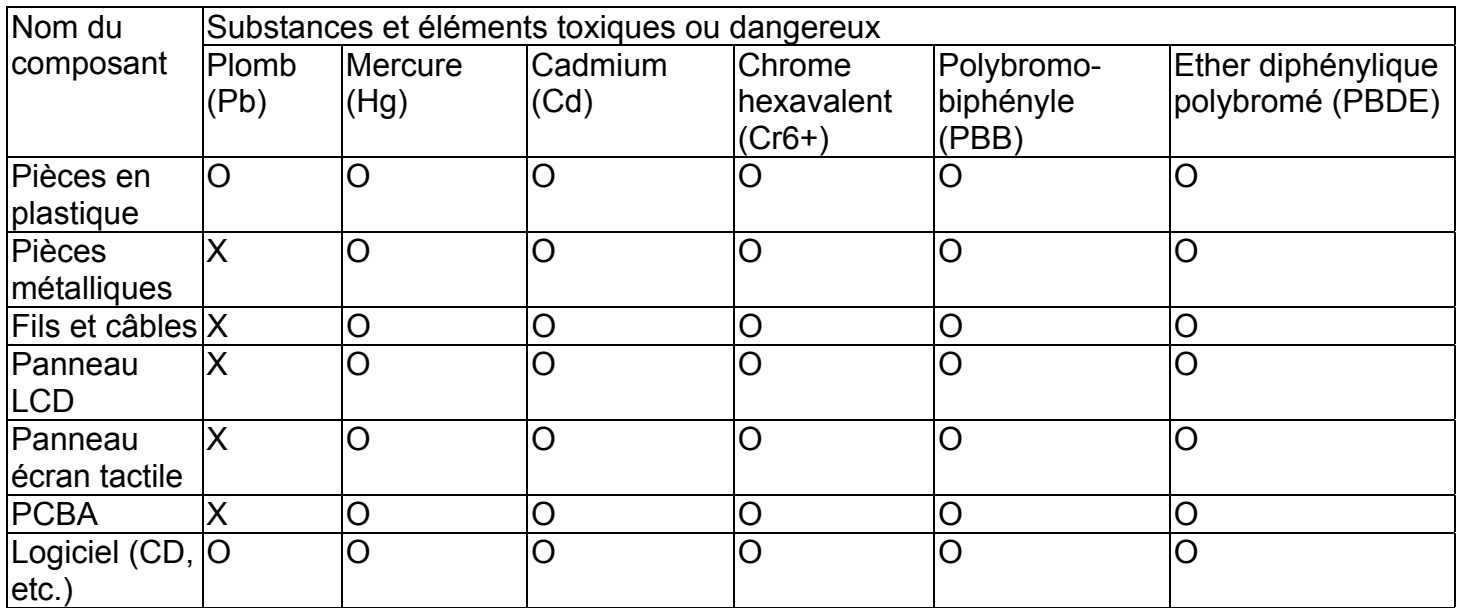

O: Indique que la substance toxique ou dangereuse contenue dans tous les matériaux homogènes pour ce composant est inférieure à la limite indiquée dans SJ/T11363-2006.

X: Indique que la substance toxique contenue dans au moins des matériaux homogènes pour ce composant est supérieure à la limite indiquée dans SJ/T11363-2006. Pour les éléments marqués d'un X, les exemptions ont été réalisées conformément à UE RoHS.

Explication des marquages

(1). Conformément à la norme SJ/T11364-2006, les produits électroniques sont marqués avec le logo de contrôle de la pollution suivant. La période d'utilisation respectueuse de l'environnement est de 10 ans pour ce produit. Le produit ne fuite pas dans les conditions d'utilisation normales indiquées ci-dessous, de telle sorte que l'utilisation de ce produit électronique n'entraîne pas de pollution environnementale grave, de blessures corporelles ou de dommages aux biens.

Température d'utilisation : 0-40 / Humidité : 20%-80% (sans condensation).

Température de stockage : -20~60 / Humidité : 10%~90% (sans condensation).

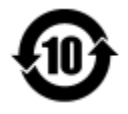

(2). Il est conseillé de recycler et de réutiliser ce produit conformément à la législation locale. Le produit ne doit pas être jeté avec les ordures ménagères.

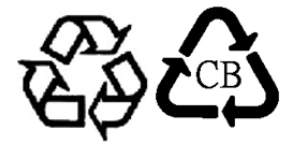

# Chapitre 9 : Garantie

Pour les informations de garantie, rendez-vous sur http://www.elotouch.com/Support/warranty.asp

#### *Consultez notre site Internet !*

# *www.elotouch.com*

Pour obtenir ...

- Les dernières informations sur les produits
- Les dernières spécifications
- Les dernières nouvelles sur les événements à venir
- Les derniers communiqués de presse
- Les derniers pilotes logiciels

#### **Nous contacter**

Pour en savoir plus sur toute la gamme de solutions tactiles Elo, visitez notre site Internet à l'adresse www.elotouch.com, ou appelez le bureau le plus proche :

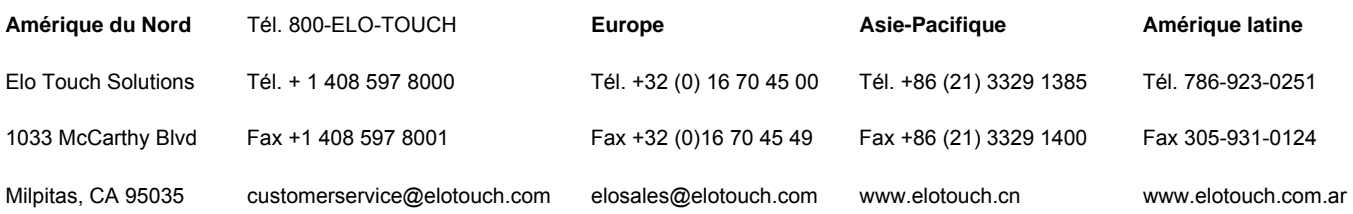

Copyright 2014 Elo Touch Solutions, Inc. Tous droits réservés.